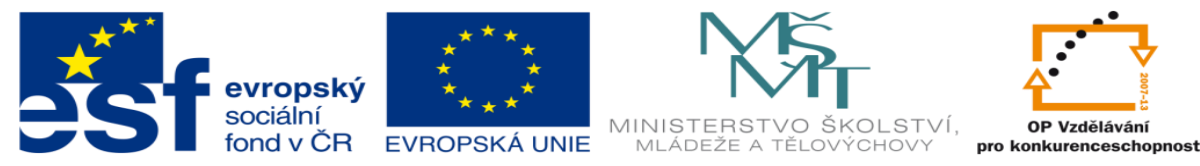

# **DUM 20 téma:Test 2**

**ze sady: 1 tematický okruh sady: Vektorová Grafika ze šablony: 09 –Počítačová grafika určeno pro: 2. ročník vzdělávací obor: 18-20-M/01 Informační technologie vzdělávací oblast: odborné vzdělávání metodický list/anotace: viz VY\_32\_INOVACE\_09120ml.pdf pomocné soubory: Stul.avi**

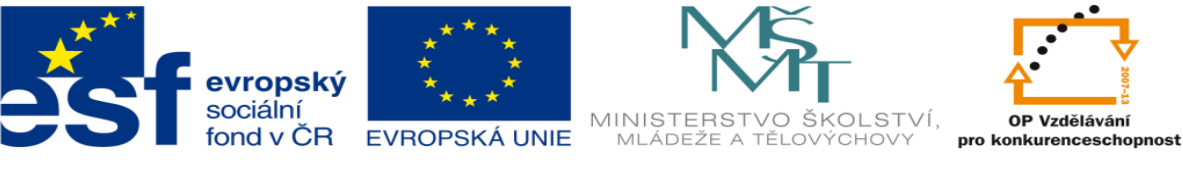

#### **Zadání:**

- 1. Vytvořte všechny díly dle nákresů v příloze
- 2. Dále pomocí těchto dílů vytvořte skicu stolu, viz příloha
- 3. Celou skicu stolu poté pomocí rozloženého pohledu rozložte, a vytvořte animaci skládání
- **Pomůcky**: PC, SolidWorks

**Čas vyměřený na práci**: 2 hodiny

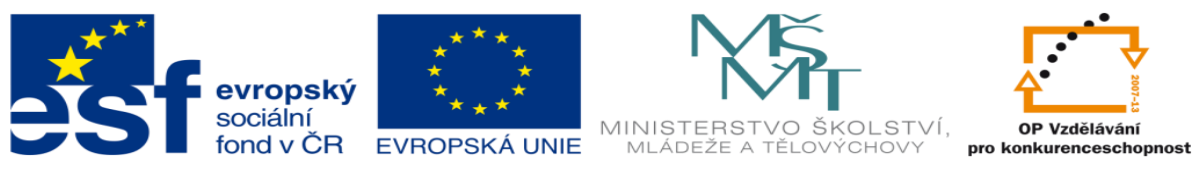

1. Vytvořte díly dle zadání. Rozměry, které nebudou určené, zvolte sami, aby měl stůl hezký design. Na stůl vyberte vhodný materiál dle uvážení.

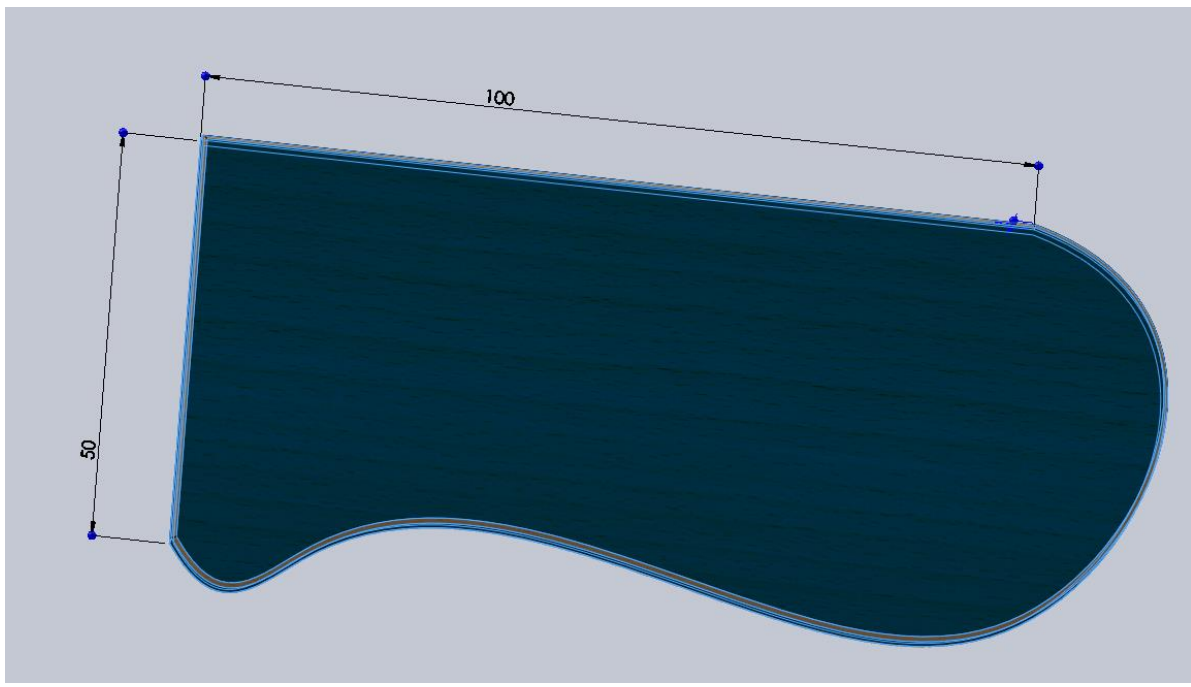

a. Díl1

- 2. Tloušťka desky je 3mm zaoblení 0,5mm.
	- a. Díl2

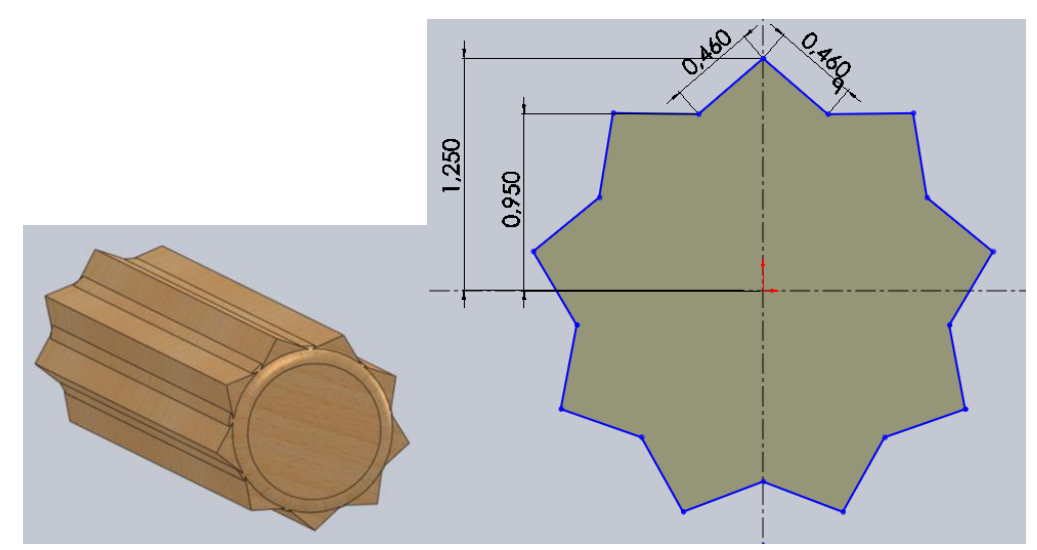

3. Vytvořte si jeden trojuhelník dle kot a kruhovým polem ho orotujte, čímž dojde k vytvoření skyci. Díl kolíku je vysunut o 10mm. Na obou koncích přidejte vysunutou kružnici o 0,1mm a zaoblete ho o 0,05mm čímž dojde k vytvoření kolíku.

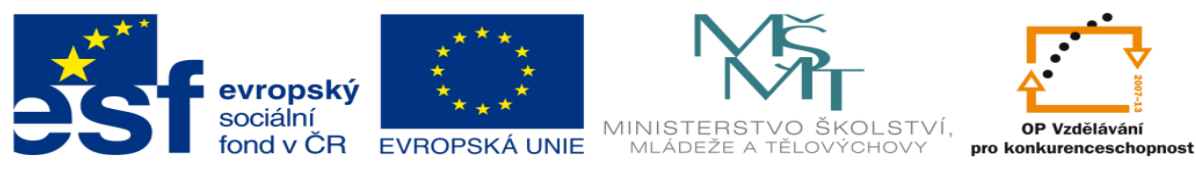

## 4. Díl3

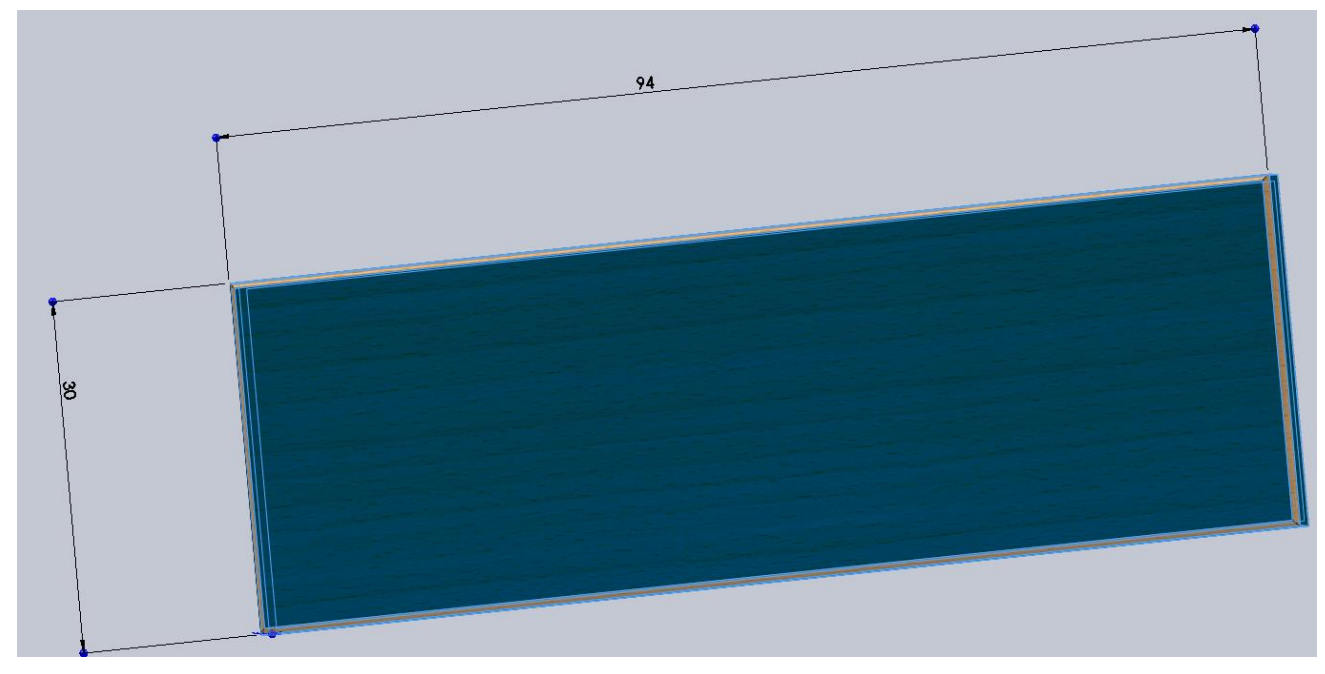

- 5. Tloušťka desky je 3mm zaoblení 0,5mm.
- 6. Díl4

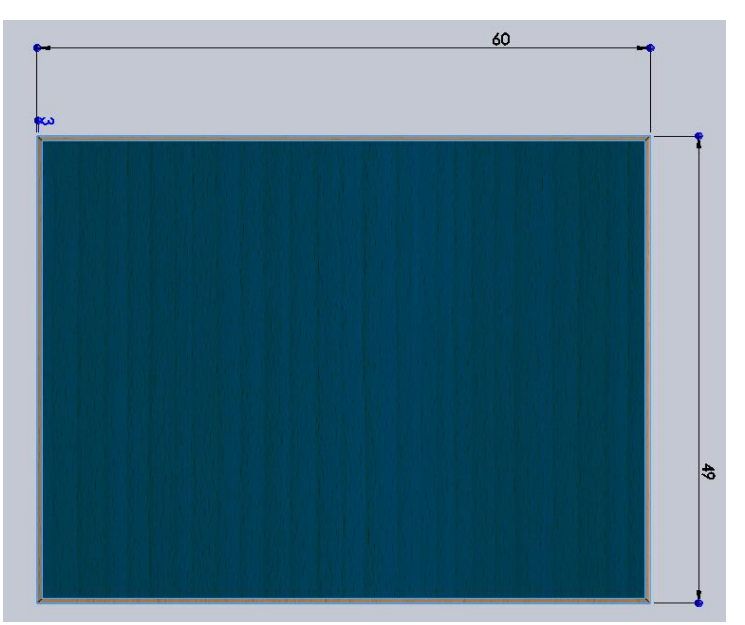

- 7. Tloušťka desky je 3mm zaoblení 0,5mm.
- 8. Díl5

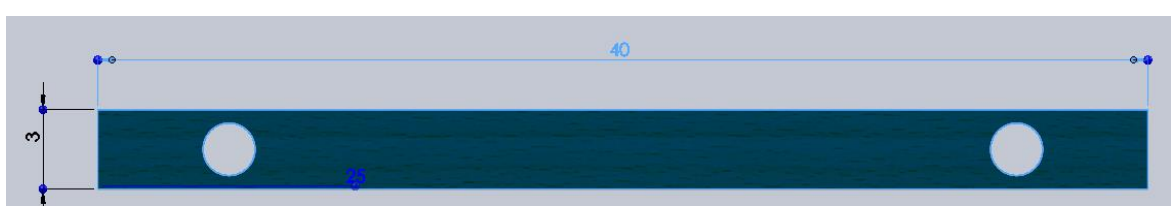

Miroslav Polák Dis. **strana 4** leden 2013

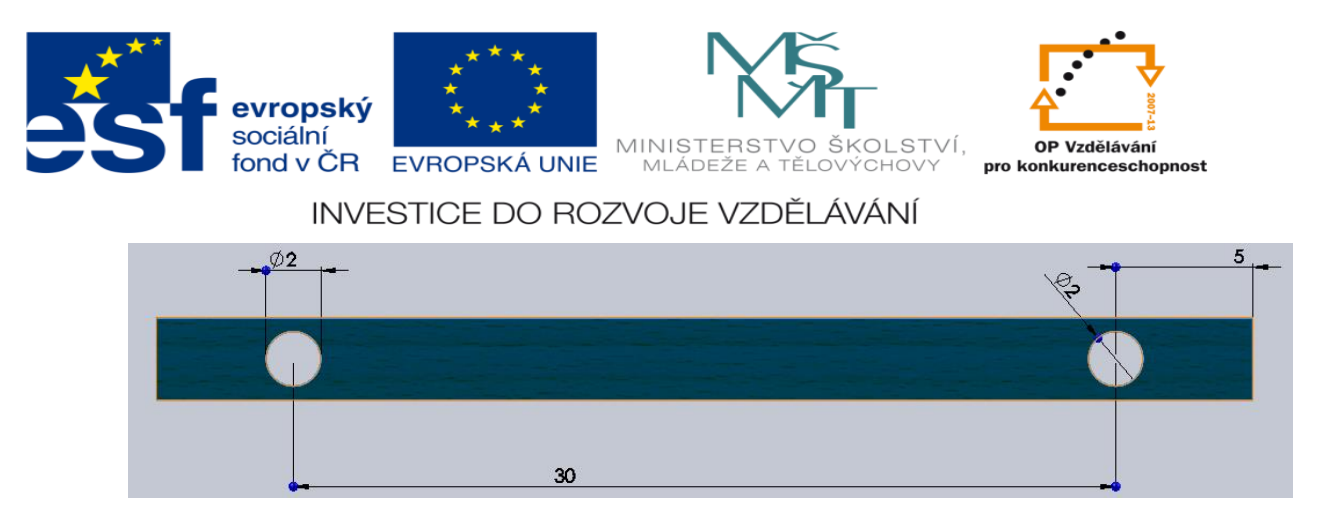

9. Tento díl je vysunut o 25mm

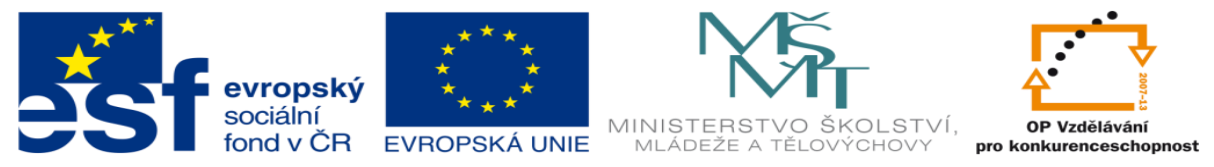

- 10. Sestava
- 11. Odeberte díry v sestavě tak, abyste za pomoci kolíků složili stůl, který se nebude dát rozebrat jiným způsobem než smazáním vazeb.

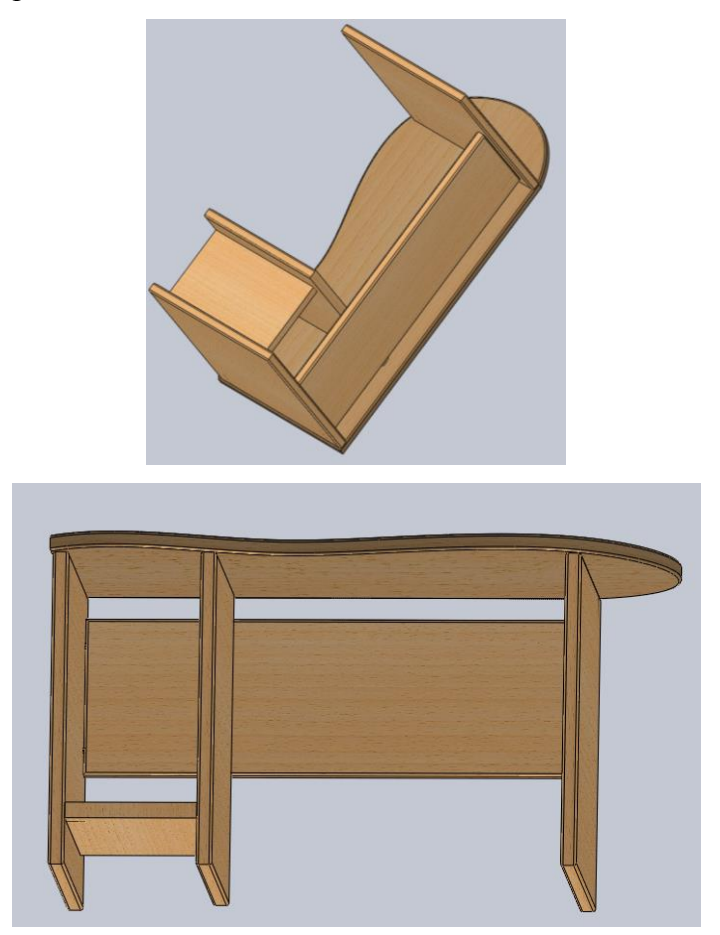

12. Použijte celkem tolik kolíků kolik je třeba. Složení stolu bude provedeno dle vašeho uvážení. Rozmístění nohou a dílů záleží na vašem uvážení. Díry v dílech jsou vytvořeny až v sestavě za pomocí *prvku sestavy->odebrání vysunout a nesmí být průchozí.*

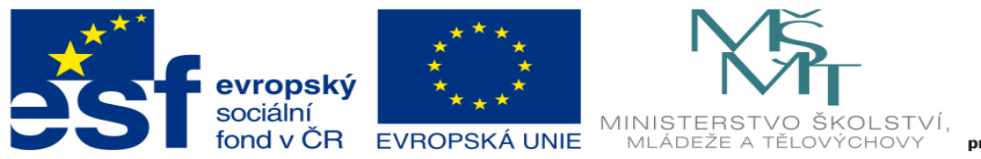

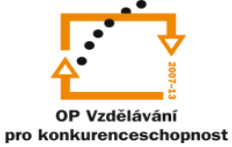

13. Nakonec vytvořte rozložený pohled tohoto stolu. Viz obrázek níže.

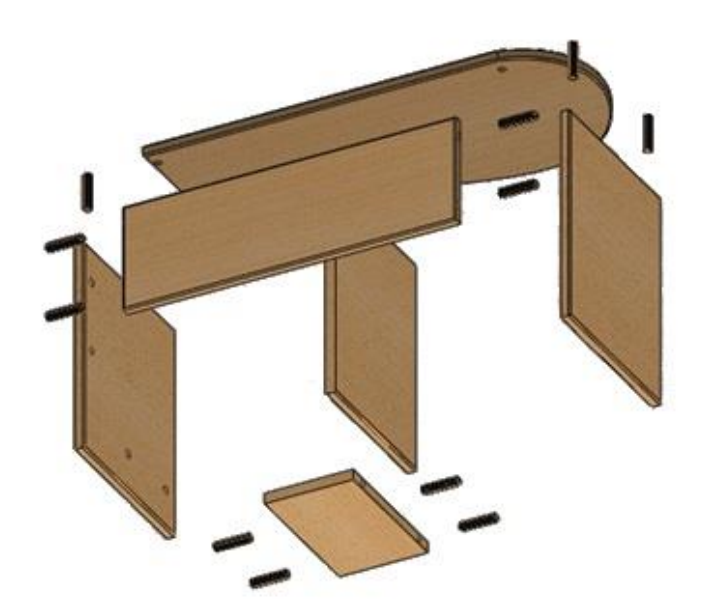